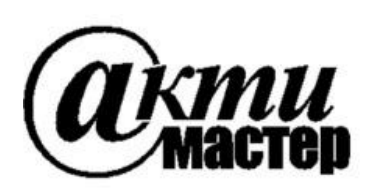

 *Закрытое Акционерное Общество «АКТИ-Мастер»* АКТУАЛЬНЫЕ КОМПЬЮТЕРНЫЕ ТЕХНОЛОГИИ и ИНФОРМАТИКА

> **127254, Москва, Огородный проезд, д. 5, стр. 5 тел./факс (495)926-71-85 E-mail: [post@actimaster.ru](mailto:post@actimaster.ru)  [http://www.actimaster.ru](http://www.actimaster.ru/)**

> > **УТВЕРЖДАЮ**

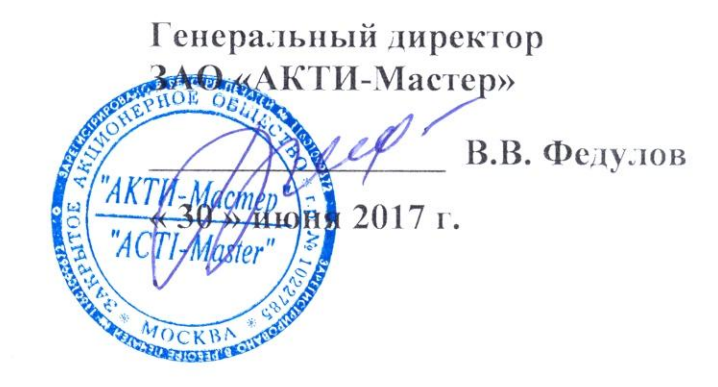

# Государственная система обеспечения единства измерений

Анализаторы спектра в реальном масштабе времени портативные RSA306B

> Методика поверки RSA306B/MII-2017

Заместитель генерального директора по метрологии ЗАО «АКТИ-Мастер»

Д.Р. Васильев

**г. Москва 2017**

Настоящая методика поверки распространяется на анализаторы спектра в реальном масштабе времени портативные (далее – анализаторы) RSA306B, изготавливаемые компанией "Tektronix, Inc.", США, и устанавливает методы и средства их поверки.

Интервал между поверками – 1 год.

# **1 ОПЕРАЦИИ ПОВЕРКИ**

При проведении поверки должны быть выполнены операции, указанные в таблице 1.

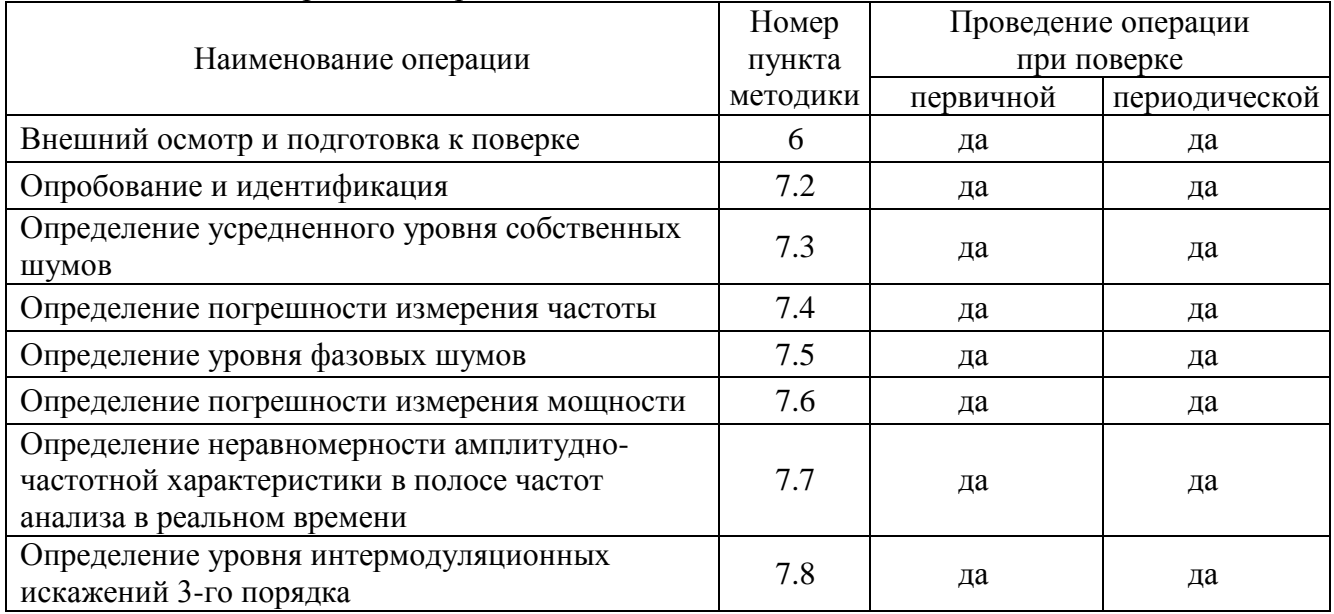

Таблица 1 – Операции поверки

# **2 СРЕДСТВА ПОВЕРКИ**

2.1 Рекомендуется применять средства поверки, указанные в таблице 2.

Допускается применять другие аналогичные средства поверки, обеспечивающие определение метрологических характеристик поверяемых анализаторов с требуемой точностью.

2.2 Средства измерений должны быть исправны, поверены и иметь документы о поверке.

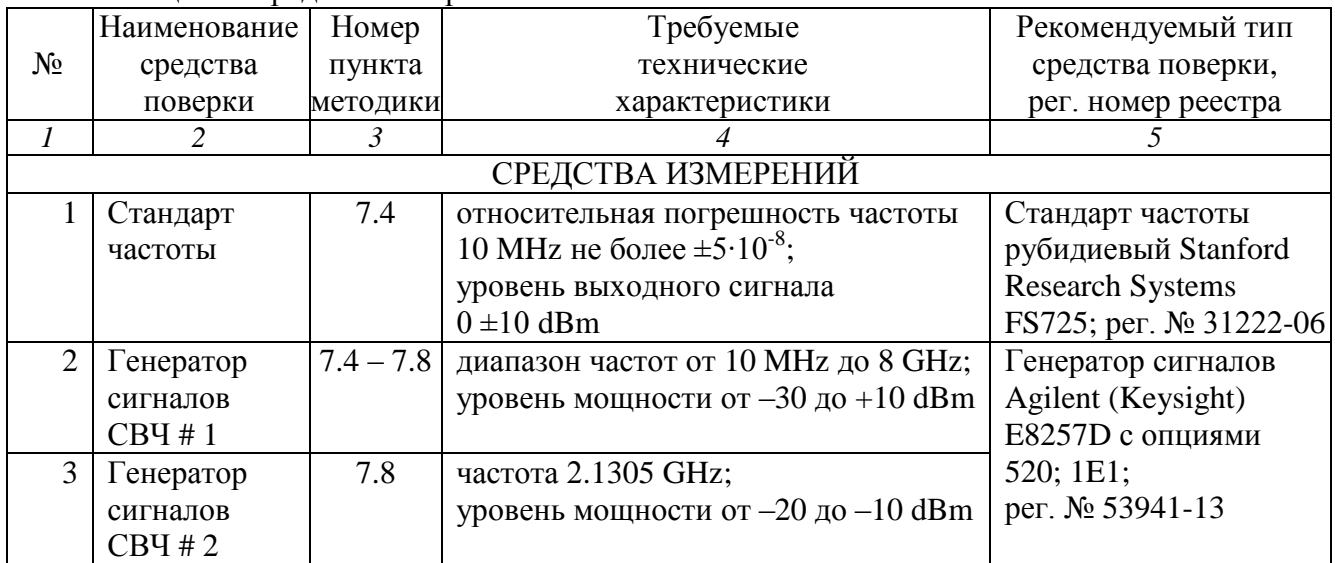

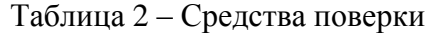

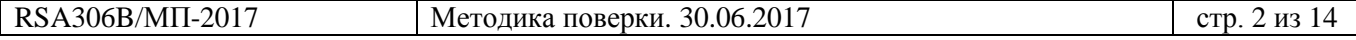

Продолжение таблицы 2

|                                     | $11\beta$<br>$\overline{2}$ | $\mathfrak{Z}$ | $\overline{4}$                         | $\mathfrak{F}$       |  |  |
|-------------------------------------|-----------------------------|----------------|----------------------------------------|----------------------|--|--|
| $\overline{4}$                      | Генератор                   | 7.6            | относительная погрешность              | Генератор сигналов   |  |  |
|                                     | сигналов                    |                | установки уровня мощности              | сложной формы со     |  |  |
|                                     | <b>HH</b>                   |                | от -35 до -5 dBm на частотах           | сверхнизким уровнем  |  |  |
|                                     |                             |                | от 9 до 200 kHz не более $\pm$ 0.3 dB  | искажений SRS DS360; |  |  |
|                                     |                             |                |                                        | per. No 45344-10     |  |  |
| 5                                   | Ваттметр                    | $7.6 - 7.7$    | диапазон частот от 10 MHz до 8 GHz;    | Ваттметр проходящей  |  |  |
|                                     | проходящей                  |                | относительная погрешность              | мощности СВЧ         |  |  |
|                                     | мощности                    |                | измерения уровня мощности              | Rohde & Schwarz      |  |  |
|                                     | СВЧ                         |                | от -40 до +5 dBm не более $\pm 0.3$ dB | <b>NRP-Z28;</b>      |  |  |
|                                     |                             |                |                                        | рег. № 43643-10      |  |  |
|                                     | ПРИНАДЛЕЖНОСТИ              |                |                                        |                      |  |  |
|                                     | Нагрузка                    | 7.3            | $N(m)$ 50 $\Omega$                     |                      |  |  |
| $\overline{2}$                      | Кабель ВЧ                   | $7.4 - 7.8$    | BNC(m,m), 2 шт. для п. 7.8             |                      |  |  |
| 3                                   | Кабель СВЧ                  | 7.4, 7.5       | N(m,m), 2 шт. для п. 7.8               |                      |  |  |
| 4                                   | Адаптер                     | $7.5 - 7.8$    | $SMA(m)-BNC(f)$                        |                      |  |  |
| 5                                   | Адаптер                     | 7.6            | $BNC(f)-N(m)$                          |                      |  |  |
| 6                                   | Адаптер                     | 7.8            | $N(m)-N(m)$                            |                      |  |  |
| $\tau$                              | Делитель                    | 7.8            | N(f,f,f)                               | Agilent 11667A       |  |  |
| ПРОГРАММНОЕ ОБЕСПЕЧЕНИЕ И КОМПЬЮТЕР |                             |                |                                        |                      |  |  |
| 1                                   | $\Pi$ <sup>O</sup>          | 6              | Управление режимами работы             | SignalVu-PC версии   |  |  |
|                                     |                             | $7.2 - 7.9$    | анализатора                            | 3.7 или выше         |  |  |
| $\overline{2}$                      | Компьютер                   |                | Windows 7 (Windows 8/8.1 или           |                      |  |  |
|                                     |                             |                | Windows 10), 64-bit, 8 GB RAM, 20      |                      |  |  |
|                                     |                             |                | GB свободной памяти, порт USB 3.0      |                      |  |  |

# **3 ТРЕБОВАНИЯ К КВАЛИФИКАЦИИ ПОВЕРИТЕЛЕЙ**

К проведению поверки допускаются лица с высшим или среднетехническим образованием, имеющие практический опыт в области радиотехнических измерений.

# **4 ТРЕБОВАНИЯ БЕЗОПАСНОСТИ**

4.1 При проведении поверки должны быть соблюдены требования безопасности в соответствии с ГОСТ 12.3.019-80.

4.2 Во избежание несчастного случая и для предупреждения повреждения анализатора необходимо обеспечить выполнение следующих требований:

- заземление компьютера и средств поверки должно производиться посредством заземляющих контактов сетевых кабелей;

- присоединения анализатора и оборудования следует выполнять при отключенных входах и выходах (отсутствии напряжения на разъемах);

- запрещается подавать на вход анализатора сигнал с уровнем, превышающим максимально допускаемое значение;

- запрещается работать с анализатором при снятых крышках или панелях;

- запрещается работать с анализатором в условиях температуры и влажности, выходящих за пределы рабочего диапазона, а также при наличии в воздухе взрывоопасных веществ;

- запрещается работать с анализатором в случае обнаружения его повреждения.

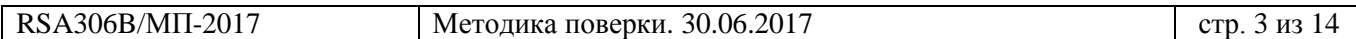

# **5 УСЛОВИЯ ОКРУЖАЮЩЕЙ СРЕДЫ ПРИ ПОВЕРКЕ**

При проведении поверки должны соблюдаться следующие условия окружающей среды:

- температура воздуха  $(23 \pm 5)$  °C:

- относительная влажность воздуха от 30 до 70 %;

- атмосферное давление от 84 до 106.7 kPa.

# **6 ВНЕШНИЙ ОСМОТР И ПОДГОТОВКА К ПОВЕРКЕ**

#### **6.1 Внешний осмотр**

6.1.1 При проведении внешнего осмотра проверяются:

- чистота и исправность разъемов, отсутствие механических повреждений корпуса и ослабления крепления элементов анализатора;

- сохранность органов управления, четкость фиксации их положений;

- правильность маркировки и комплектность анализатора.

6.1.2 При наличии дефектов или повреждений, препятствующих нормальной эксплуатации поверяемого анализатора, его направляют в сервисный центр для ремонта.

#### **6.2 Подготовка к поверке**

6.2.1 Перед началом работы следует изучить руководство по эксплуатации анализатора, а также руководства по эксплуатации применяемых средств поверки.

6.2.3 Подсоединить компьютер и средства поверки к сети электропитания 220 V; 50 Hz. Включить питание компьютера и средств поверки.

6.2.4 Если на компьютер не установлена программа SignalVu-PC, следует ее установить, как указано в руководстве по эксплуатации анализатора.

6.2.5 Соединить кабелем USB соответствующий разъем анализатора с разъемом USB компьютера. При этом светодиод на анализаторе сначала будет красного цвета, а затем будет гореть зеленым цветом.

Убедиться в том, что на дисплее отображается панель программы SignalVu-PC. Если имеется сообщение "Unaligned data", его не следует считать ошибкой.

6.2.6 Перед началом выполнения операций средства поверки и анализатор должны быть выдержаны во включенном состоянии в соответствии с указаниями руководств по эксплуатации. Минимальное время прогрева анализатора 30 min.

# **7 ПРОВЕДЕНИЕ ПОВЕРКИ**

#### **7.1 Общие указания по проведению поверки**

7.1.1 Операции поверки 7.3 – 7.8 можно выполнять в любой последовательности, но сначала необходимо выполнить операцию опробования и идентификации 7.2.

7.1.2 В процессе выполнения операций результаты заносятся в протокол поверки.

Полученные результаты должны укладываться в пределы допускаемых значений, которые указаны в таблицах настоящего раздела документа.

При получении отрицательных результатов по какой-либо операции необходимо повторить операцию. При повторном отрицательном результате генератор следует направить в сервисный центр для проведения регулировки или ремонта.

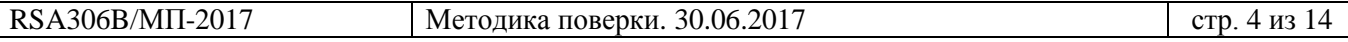

## **7.2 Опробование и идентификация**

7.2.1 Войти в меню Help, About Tektronix Real Time Spectrum Analyzer.

На пали программы должны отобразиться идентификационные данные анализатора и установленного программного обеспечения:

Device Type, Device Serial Number, SignalVu-PC Version, Firmware Version Записать в таблицу 7.2 результаты идентификации. Выйти из меню клавишей Close.

7.2.2 После прогрева анализатора в течение не менее 30 min выполнить заводскую установку и автоподстройку, для чего:

- выбрать в меню программы Presets > Main

- выбрать в меню программы Tools > Alignments > Align Now

Процесс автоподстройки занимает несколько секунд, по его завершению не должно появиться сообщений об ошибках.

Записать в таблицу 7.2 результат автоподстройки.

Таблица 7.2 – Опробование и идентификация

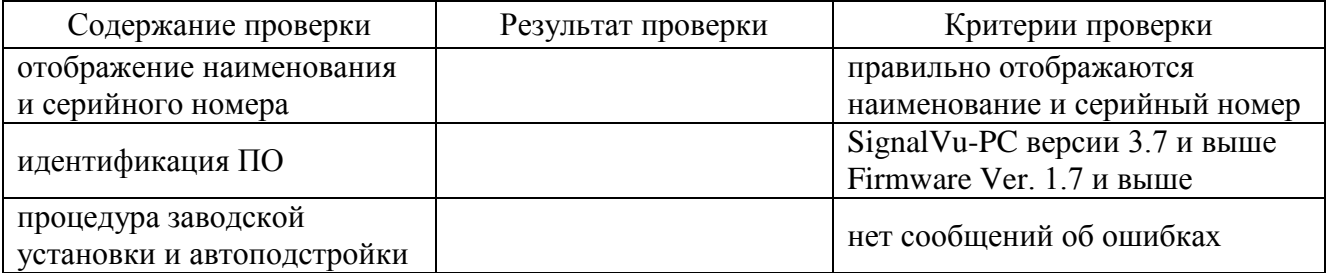

## **7.3 Определение усредненного уровня собственных шумов**

7.3.1 Присоединить к входному разъему анализатора "RF Input" согласованную нагрузку N(m) 50 Ω.

7.3.2 Сделать на анализаторе установки: Setup > Settings > Traces > Detection **>** Avg (VRMS) Function  $>$  Avg (of logs), Count 100  $\text{Setting } > BW > \text{Filter Shape} > \text{Flat-top}$ Reference Level **–**80 dBm Center Frequency 100 kHz; Span 100 kHz; RBW 100 Hz

7.3.2 Установить маркерную функцию измерения шумов: Markers > Define Markers > Readouts > Power Markers > Add Markers > Peak

7.3.3 После завершения усреднений поместить маркер вблизи среднего уровня шумовой дорожки, не обращая внимание на возможные случайные выбросы.

Записать отсчет маркера в столбец 2 таблицы 7.3.

7.3.4 Выполнить операцию для остальных значений частоты, указанных в столбце 1 таблицы 7.3.

7.3.5 Отсоединить согласованную нагрузку от анализатора.

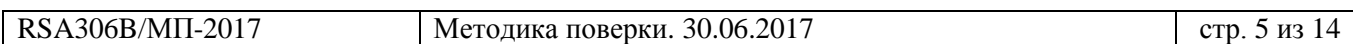

|                | Измеренное | Верхний         |           | Измеренное | Верхний         |
|----------------|------------|-----------------|-----------|------------|-----------------|
| Частота        | значение,  | предел допуска, | Частота   | значение,  | предел допуска, |
|                | dBc/Hz     | dBc/Hz          |           | dBc/Hz     | dBc/Hz          |
|                |            |                 |           |            |                 |
| $100$ kHz      |            | $-130$          | 1 GHz     |            | $-160$          |
| 1 MHz          |            | $-130$          | 2 GHz     |            | $-157$          |
| 20 MHz         |            | $-130$          | 3 GHz     |            | $-154$          |
| 22 MHz         |            | $-161$          | 4 GHz     |            | $-152$          |
| <b>100 MHz</b> |            | $-161$          | 5 GHz     |            | $-149$          |
| 500 MHz        |            | $-161$          | $6.2$ GHz |            | $-149$          |

Таблица 7.3 – Усредненный уровень собственных шумов

## **7.4 Определение погрешности измерения частоты**

7.4.1 Выполнить заводскую установку и автоподстройку анализатора, для чего:

- выбрать в меню программы Presets > Main

- выбрать в меню программы Tools > Alignments > Align Now

7.4.2 Выполнить соединения оборудования:

- соединить кабелем BNC(m,m) выход "10 MHz" стандарта частоты с разъемом "10 MHz In" генератора СВЧ;

- соединить кабелем N(m,m) выход "RF Out" генератора СВЧ с входным разъемом "RF Input" поверяемого анализатора.

7.4.3 Установить на генераторе СВЧ уровень 0 dBm, частоту 1 GHz. Активировать выход генератора.

7.4.4 Установить на анализаторе: Reference Level **+**10 dBm Center Frequency 1 GHz; Span 50 kHz Markers > Peak

7.4.5 Записать отсчет маркера анализатора в столбец 2 таблицы 7.4.

7.4.6 Отключить выход генератора СВЧ.

7.4.7 Для периодической поверки рассчитать пределы допускаемых значений в столбцах 1 и 3 таблицы 7.4 по следующим данным:

 $F0 = 1 \text{ GHz}; \Delta F = [\delta F_1 \cdot F_0 + \delta F_2 \cdot F_0 \cdot (N-1)], \delta F_1 = 6 \cdot 10^{-6}, \delta F_2 = 1 \cdot 10^{-6},$  $N -$  количество лет после заводской подстройки (минимальное значение  $N = 1$ )

Таблица 7.4 – Погрешность измерения частоты

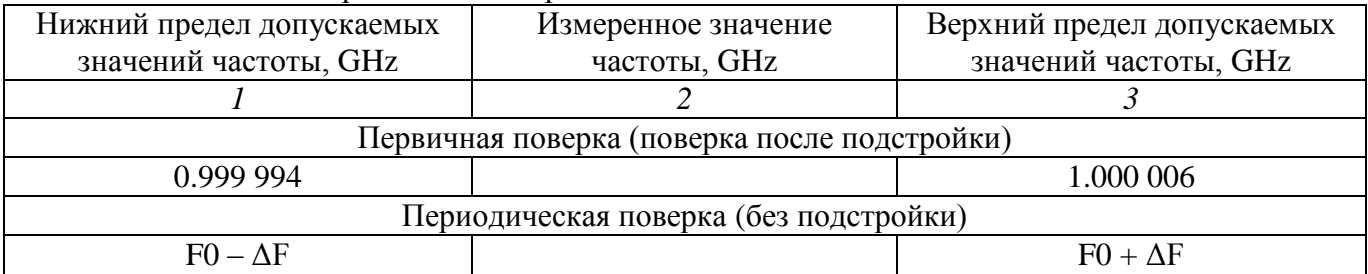

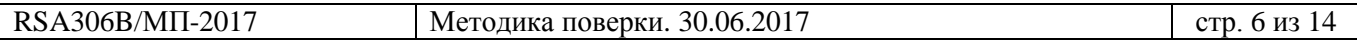

### **7.5 Определение уровня фазовых шумов**

7.5.1 Выполнить заводскую установку и автоподстройку анализатора, для чего:

- выбрать в меню программы Presets > Main

- выбрать в меню программы Tools > Alignments > Align Now

7.5.2 Выполнить соединения оборудования:

- соединить кабелем BNC(m,m) выход "Ref Out" генератора СВЧ с разъемом "Ref In" поверяемого анализатора, используя адаптер SMA(m)-BNC(f);

- соединить кабелем N(m,m) выход "RF Out" генератора СВЧ с входным разъемом "RF Input" поверяемого анализатора.

7.5.3 Установить на анализаторе режим внешней синхронизации: Setup > Acquire > Frequency Reference, External (10 MHz) Процесс перехода на внешнюю синхронизацию займет несколько секунд. Убедиться в том, что в нижней строке панели индицируется статус Ref: Ext.

7.5.4 Установить на генераторе СВЧ уровень 0 dBm, частоту 1 GHz. Активировать выход генератора.

7.5.5 Сделать установки на анализаторе: Setup > Settings > Traces > Detection: +PEAK

Function  $>$  Avg (of logs), Count 20

Reference Level +10 dBm Center Frequency 1 GHz

7.5.6 Установить полосу обзора, полосу пропускания и полосу видео: Setup > Settings > Span 4 kHz; RBW 100 Hz, VBW 1 Hz

7.5.7 Установить маркеры: Markers > Define Markers > Peak Marker Properties > Readouts > Delta > dBc/Hz (установить флажок) Markers > Add

7.5.8 Переместить маркер ΔM1 на 1 kHz от центра вправо (значение отстройки ΔM1 индицируется в правом верхнем углу).

7.5.9 После завершения усреднений записать отсчет уровня дельта-маркера ΔM1 в столбец 4 таблицы 7.5.

Отключить маркеры: Markers > All off

7.5.10 Выполнить действия по пунктам 7.5.6 – 7.5.9, устанавливая значения полосы обзора (Span), полосы пропускания (RBW), полосы видео (VBW) и отстройки ΔF, как указано в столбцах 1, 2, 3 таблицы 7.5.

| $\sqrt{2}$ |                   |            |                  |                  |  |
|------------|-------------------|------------|------------------|------------------|--|
|            |                   |            | Измеренное       | Верхний предел   |  |
| Span       | <b>RBW/VBW</b>    | $\Delta F$ | значение фазовых | допускаемых      |  |
|            |                   |            | шумов, dBc/Hz    | значений, dBc/Hz |  |
|            |                   |            |                  |                  |  |
| 4 kHz      | $100$ Hz $/$ 1 Hz | $+1$ kHz   |                  | $-84$            |  |
| $40$ kHz   | $1$ kHz $/$ 10 Hz | $+10$ kHz  |                  | $-84$            |  |
| 400 kHz    | 10 kHz / 30 Hz    | $+100$ kHz |                  | $-88$            |  |

Таблица 7.5 – Уровень фазовых шумов

7.5.11 Отключить выход генератора сигналов СВЧ.

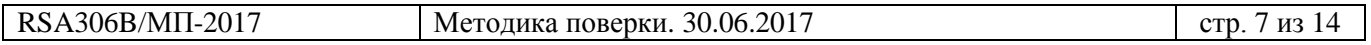

#### **7.6 Определение погрешности измерения мощности**

7.6.1 Выполнить заводскую установку и автоподстройку анализатора, для чего:

- выбрать в меню программы Presets > Main

- выбрать в меню программы Tools > Alignments > Align Now

7.6.2 Используя адаптер BNC(f)-N(m), соединить кабелем BNC(m,m) выходной разъем "BNC+" генератора сигналов НЧ с входным разъемом "RF Input" поверяемого анализатора.

7.6.3 Установить на генераторе сигналов НЧ режим синусоидального напряжения на нагрузку 50 Ω, уровень **–**5 dBm, частоту 9 kHz.

Активировать выход генератора сигналов НЧ.

7.6.4 Сделать установки на анализаторе: Setup > Settings > Traces > Detection > +PEAK Function > Avg (Vrms), Count 10 Settings  $>$  BW  $>$  Filter Shape  $>$  Flat-top Reference Level 0 dBm Center Frequency 9 kHz; Span 10 kHz; RBW 100 Hz Markers > Peak

7.6.5 Записать отсчет маркера анализатора в столбец 2 таблицы 7.6.1 для частоты 9 kHz.

7.6.6 Устанавливать значения частоты и уровня на генераторе НЧ, и соответствующие значения центральной частоты и опорного уровня на анализаторе, указанные в таблице 7.6.1.

Записывать отсчеты маркера (Markers > Peak) на анализаторе в столбец 4 таблицы 7.6.1.

7.6.7 Отключить выход генератора сигналов НЧ.

7.6.8 Отсоединить кабель с адаптером от поверяемого анализатора.

7.6.9 Подготовить к работе ваттметр СВЧ проходящей мощности, выполнить установку нуля ваттметра, ввести количество усреднений 128.

7.6.10 Выполнить соединения поверяемого анализатора с генератором сигналов СВЧ и ваттметром проходящей мощности СВЧ:

- соединить кабелем BNC(m,m) выход "10 MHz Ref Out" генератора сигналов СВЧ с разъемом "Ref In" поверяемого анализатора, используя адаптер SMA(m)-BNC(f);

- присоединить входной разъем кабеля СВЧ ваттметра проходящей мощности к выходу генератора СВЧ;

- присоединить выходной разъем преобразователя мощности ваттметра к входу "RF Input" поверяемого анализатора.

7.6.11 Установить на генераторе СВЧ уровень +5 dBm, частоту 10 MHz. Активировать выход генератора.

7.6.12 Установить на анализаторе: Setup > Acquire > Frequency Reference, External (10 MHz) Процесс перехода на внешнюю синхронизацию займет несколько секунд. Убедиться в том, что на панели индицируется статус Ref: Ext. Reference Level 0 dBm Center Frequency 10 MHz; Span 100 kHz; RBW 1 kHz

7.6.13 Подстроить уровень генератора СВЧ так, чтобы отсчет на ваттметре проходящей мошности на данной частоте был равен  $-(5.00 \pm 0.02)$  dBm.

7.6.14 Поместить маркер анализатора на пик сигнала (Markers > Peak). Записать отсчет маркера анализатора в соответствующую строку столбца 2 таблицы 7.6.2.

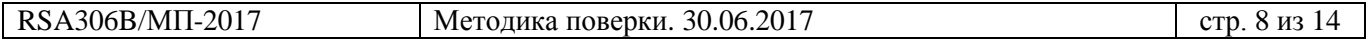

| Частота,<br>kHz | Опорный уровень<br>Reference Level,<br>dBm | Уровень<br>мощности,<br>dBm | Измеренное<br>значение<br>(отсчет маркера),<br>dBm | Пределы<br>допускаемых<br>значений,<br>dBm |
|-----------------|--------------------------------------------|-----------------------------|----------------------------------------------------|--------------------------------------------|
| 1               | 2                                          | $\mathfrak{Z}$              | $\overline{4}$                                     | 5                                          |
| 9               | 0.0                                        | $-5.0$                      |                                                    | $-(3.86.2)$                                |
| 20              | 0.0                                        | $-5.0$                      |                                                    | $-(3.86.2)$                                |
| 50              | 0.0                                        | $-5.0$                      |                                                    | $-(3.86.2)$                                |
| 100             | 0.0                                        | $-5.0$                      |                                                    | $-(3.86.2)$                                |
| 200             | 0.0                                        | $-5.0$                      |                                                    | $-(3.86.2)$                                |
| 9               | $-13.0$                                    | $-18.0$                     |                                                    | $-(16.819.2)$                              |
| 20              | $-13.0$                                    | $-18.0$                     |                                                    | $-(16.819.2)$                              |
| 50              | $-13.0$                                    | $-18.0$                     |                                                    | $-(16.819.2)$                              |
| 100             | $-13.0$                                    | $-18.0$                     |                                                    | $-(16.819.2)$                              |
| 200             | $-13.0$                                    | $-18.0$                     |                                                    | $-(16.819.2)$                              |
| 9               | $-30.0$                                    | $-35.0$                     |                                                    | $-(33.836.2)$                              |
| 20              | $-30.0$                                    | $-35.0$                     |                                                    | $-(33.836.2)$                              |
| 50              | $-30.0$                                    | $-35.0$                     |                                                    | $-(33.836.2)$                              |
| 100             | $-30.0$                                    | $-35.0$                     |                                                    | $-(33.836.2)$                              |
| 200             | $-30.0$                                    | $-35.0$                     |                                                    | $-(33.836.2)$                              |

Таблица 7.6.1 – Погрешность измерения мощности на частотах от 9 до 200 kHz

7.6.15 Устанавливать частоту на генераторе СВЧ, соответствующую центральную частоту и опорный уровень на анализаторе, как указано в столбцах1 и 2 таблицы 7.6.2.

Устанавливать на генераторе СВЧ значения уровня, примерно на 10 dB выше

соответствующих значений требуемого уровня мощности, указанного в столбце 3 таблицы 7.6.2. Подстраивать уровень генератора СВЧ так, чтобы отсчет ваттметра на данной частоте был

равен значению, указанному в столбце 3 таблицы 7.6.2.

Помещать маркер анализатора на пик сигнала (Markers > Peak).

Записывать отсчет маркера анализатора в столбец 4 таблицы 7.6.2.

7.6.16 Отключить выход генератора сигналов СВЧ.

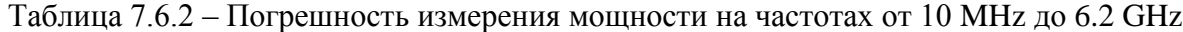

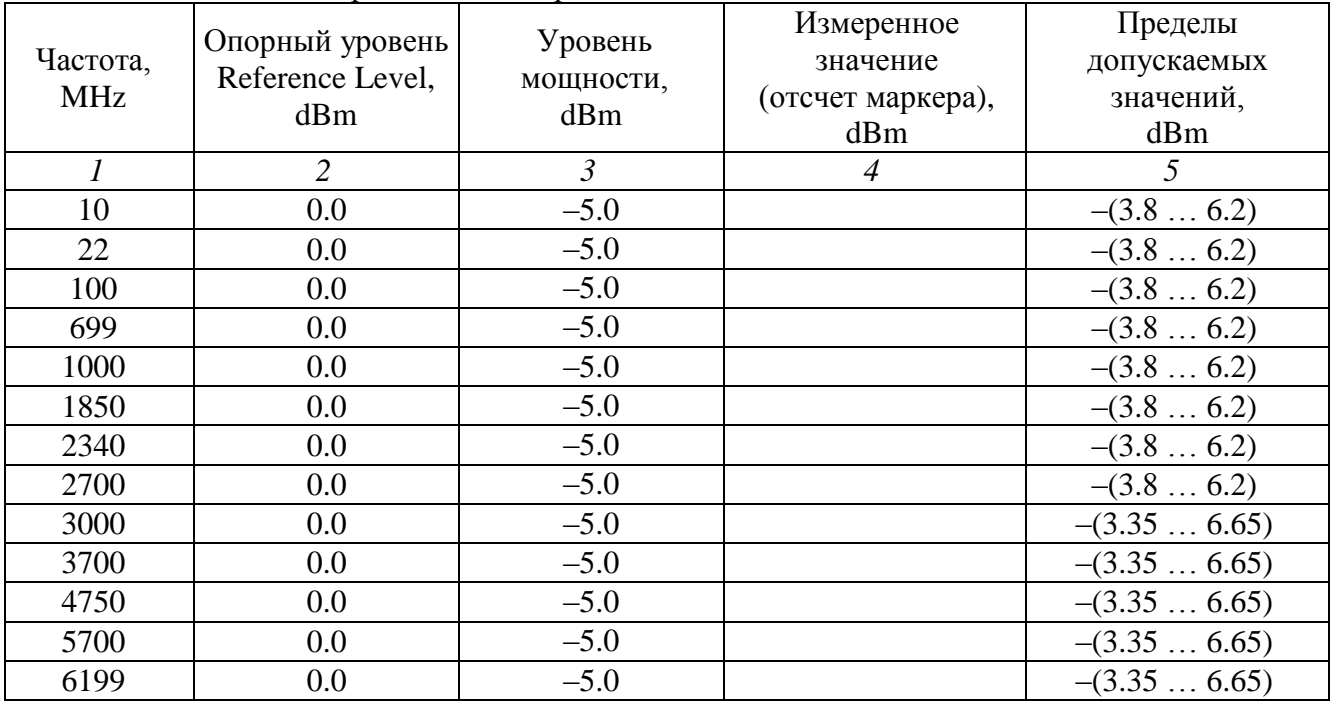

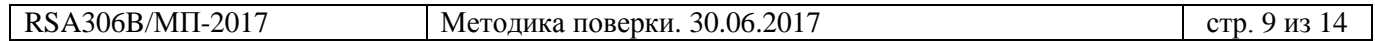

Продолжение таблицы 7.6.2

| $\boldsymbol{l}$ | 11.61<br>$\overline{2}$ | $\mathfrak{Z}$ | $\overline{4}$ | $\overline{5}$  |
|------------------|-------------------------|----------------|----------------|-----------------|
| 10               | $-13.0$                 | $-18.0$        |                | $-(16.819.2)$   |
| 22               | $-13.0$                 | $-18.0$        |                | $-(16.819.2)$   |
| 100              | $-13.0$                 | $-18.0$        |                | $-(16.819.2)$   |
| 699              | $-13.0$                 | $-18.0$        |                | $-(16.819.2)$   |
| 1000             | $-13.0$                 | $-18.0$        |                | $-(16.819.2)$   |
| 1850             | $-13.0$                 | $-18.0$        |                | $-(16.819.2)$   |
| 2340             | $-13.0$                 | $-18.0$        |                | $-(16.819.2)$   |
| 2700             | $-13.0$                 | $-18.0$        |                | $-(16.819.2)$   |
| 3000             | $-13.0$                 | $-18.0$        |                | $-(16.3519.65)$ |
| 3700             | $-13.0$                 | $-18.0$        |                | $-(16.3519.65)$ |
| 4750             | $-13.0$                 | $-18.0$        |                | $-(16.3519.65)$ |
| 5700             | $-13.0$                 | $-18.0$        |                | $-(16.3519.65)$ |
| 6199             | $-13.0$                 | $-18.0$        |                | $-(16.3519.65)$ |
| 10               | $-30.0$                 | $-35.0$        |                | $-(33.836.2)$   |
| 22               | $-30.0$                 | $-35.0$        |                | $-(33.836.2)$   |
| 100              | $-30.0$                 | $-35.0$        |                | $-(33.836.2)$   |
| 699              | $-30.0$                 | $-35.0$        |                | $-(33.836.2)$   |
| 1000             | $-30.0$                 | $-35.0$        |                | $-(33.836.2)$   |
| 1850             | $-30.0$                 | $-35.0$        |                | $-(33.836.2)$   |
| 2340             | $-30.0$                 | $-35.0$        |                | $-(33.836.2)$   |
| 2700             | $-30.0$                 | $-35.0$        |                | $-(33.836.2)$   |
| 3000             | $-30.0$                 | $-35.0$        |                | $-(33.3536.65)$ |
| 3700             | $-30.0$                 | $-35.0$        |                | $-(33.3536.65)$ |
| 4750             | $-30.0$                 | $-35.0$        |                | $-(33.3536.65)$ |
| 5700             | $-30.0$                 | $-35.0$        |                | $-(33.3536.65)$ |
| 6199             | $-30.0$                 | $-35.0$        |                | $-(33.3536.65)$ |

# **7.7 Определение неравномерности АЧХ в полосе частот анализа в реальном времени**

7.7.1 Выполнить заводскую установку и подстройку анализатора:

- выбрать в меню программы Presets > Main

- выбрать в меню программы Tools > Alignments > Align Now

7.7.2 Подготовить к работе ваттметр СВЧ проходящей мощности, выполнить установку нуля ваттметра, ввести количество усреднений 128.

7.7.3 Выполнить соединения поверяемого анализатора с генератором сигналов СВЧ и измерителем проходящей мощности СВЧ, как указано в пункте 7.6.10 операции 7.6.

7.7.4 Сделать установки на анализаторе: Setup > Acquire > Frequency Reference, External (10 MHz) Процесс перехода на внешнюю синхронизацию займет несколько секунд. Убедиться в том, что на панели индицируется статус Ref: Ext. Setup > Settings > Traces > Detection > +PEAK Function  $>$  Avg (Vrms), Count 10 Settings > BW > Filter Shape > Flat-top Reference Level +10 dBm Center Frequency 30 MHz; Span 44 MHz; RBW Auto (300 kHz) Markers > Define Markers > Peak

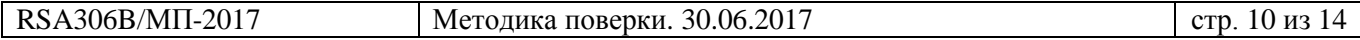

|                           | Нижний предел<br>Отсчет маркера, |                | Верхний предел           |  |  |  |
|---------------------------|----------------------------------|----------------|--------------------------|--|--|--|
| Частота, MHz              | допускаемых                      | dB             | допускаемых              |  |  |  |
|                           | значений, dB                     |                | значений, dB             |  |  |  |
| $\boldsymbol{l}$          | $\overline{2}$                   | $\mathfrak{Z}$ | $\overline{4}$           |  |  |  |
| Center Frequency 22 MHz   |                                  |                |                          |  |  |  |
| 22                        |                                  | 0.00           |                          |  |  |  |
| 10                        | $-1.20$                          |                | $+1.20$                  |  |  |  |
| 14                        | $-1.20$                          |                | $+1.20$                  |  |  |  |
| 18                        | $-1.20$                          |                | $+1.20$                  |  |  |  |
| 26                        | $-1.20$                          |                | $+1.20$                  |  |  |  |
| 30                        | $-1.20$                          |                | $+1.20$                  |  |  |  |
| 34                        | $-1.20$                          |                | $+1.20$                  |  |  |  |
| 38                        | $-1.20$                          |                | $+1.20$                  |  |  |  |
| 42                        | $-1.20$                          |                | $+1.20$                  |  |  |  |
| Center Frequency 1280 MHz |                                  |                |                          |  |  |  |
| 1280                      |                                  | 0.00           |                          |  |  |  |
| 1260                      | $-1.00$                          |                | $+1.00$                  |  |  |  |
| 1264                      | $-1.00$                          |                | $+1.00$                  |  |  |  |
| 1268                      | $-1.00$                          |                | $+1.00$                  |  |  |  |
| 1272                      | $-1.00$                          |                | $+1.00$                  |  |  |  |
| 1276                      | $-1.00$                          |                | $+1.00$                  |  |  |  |
| 1284                      | $-1.00$                          |                | $+1.00$                  |  |  |  |
| 1288                      | $-1.00$                          |                | $+1.00$                  |  |  |  |
| 1292                      | $-1.00$                          |                | $+1.00$                  |  |  |  |
| 1296                      | $-1.00$                          |                | $+1.00$                  |  |  |  |
| 1300                      | $-1.00$                          |                | $+1.00$                  |  |  |  |
| Center Frequency 2200 MHz |                                  |                |                          |  |  |  |
| 2200                      | $\overline{a}$                   | 0.00           | $\overline{\phantom{a}}$ |  |  |  |
| 2180                      | $-1.00$                          |                | $+1.00$                  |  |  |  |
| 2184                      | $-1.00$                          |                | $+1.00$                  |  |  |  |
| 2188                      | $-1.00$                          |                | $+1.00$                  |  |  |  |
| 2192                      | $-1.00$                          |                | $+1.00$                  |  |  |  |
| 2196                      | $-1.00$                          |                | $+1.00$                  |  |  |  |
| 2204                      | $-1.00$                          |                | $+1.00$                  |  |  |  |
| 2208                      | $-1.00$                          |                | $+1.00$                  |  |  |  |
| 2212                      | $-1.00$                          |                | $+1.00$                  |  |  |  |
| 2216                      | $-1.00$                          |                | $+1.00$                  |  |  |  |
| 2220                      | $-1.00$                          |                | $+1.00$                  |  |  |  |

Таблица 7.7 – Неравномерность АЧХ в полосе частот анализа в реальном времени

7.7.5 Установить на генераторе СВЧ уровень +10 dBm, частоту 22 MHz. Активировать выход генератора.

7.7.6 Подстроить уровень генератора СВЧ так, чтобы отсчет маркера на данной частоте был равен  $(0.00 \pm 0.03)$  dBm.

Зафиксировать отсчет уровня мощности Pref на ваттметре, он будет далее использоваться как опорный уровень.

7.7.7 Устанавливать на генераторе значения частоты, указанные в столбце 1 таблицы 7.7. Не менять центральную частоту на анализаторе.

Подстраивать уровень генератора так, чтобы отсчет ваттметра на данной частоте был равен опорному уровню Pref, зафиксированному в пункте 7.7.6.

Помещать маркер анализатора на пик сигнала и записывать отсчеты маркера в столбец 2 таблицы 7.7 для данной центральной частоты.

7.7.8 Установить центральную частоту Center Frequency на анализаторе и частоту на генераторе СВЧ равной 1280 MHz.

7.7.9 Выполнить действия по пунктам 7.7.6, 7.7.7 для данной центральной частоты.

7.7.10 Установить центральную частоту Center Frequency на анализаторе и частоту на генераторе СВЧ равной 2160 MHz.

7.7.11 Выполнить действия по пунктам 7.7.6 – 7.7.7 для данной центральной частоты.

7.7.12 Отключить выход генератора сигналов СВЧ.

## **7.8 Определение уровня интермодуляционных искажений 3-го порядка**

7.8.1 Выполнить заводскую установку и подстройку анализатора:

- выбрать в меню программы Presets > Main

- выбрать в меню программы Tools > Alignments > Align Now

7.8.2 Выполнить соединения двух генераторов сигналов СВЧ, делителя мощности и поверяемого анализатора:

- соединить кабелем BNC(m,m) выход "10 MHz Ref Out" первого генератора сигналов СВЧ с входом "10 MHz Ref In" второго генератора;

- соединить кабелем BNC(m,m) выход "10 MHz Ref Out" второго генератора сигналов СВЧ с разъемом "Ref In" поверяемого анализатора, используя адаптер SMA(m)-BNC(f);

- используя адаптер N(m)-N(m), присоединить входное плечо делителя мощности непосредственно к входу "RF Input" анализатора;

- соединить кабелем N(m,m) выход "RF Out" первого генератора СВЧ с одним из выходных плеч делителя мощности;

- соединить кабелем N(m,m) выход "RF Out" второго генератора СВЧ с другим выходным плечом делителя мощности.

7.8.3 Сделать установки на анализаторе:

Setup > Acquire > Frequency Reference, External (10 MHz)

Процесс перехода на внешнюю синхронизацию займет несколько секунд.

Убедиться в том, что на панели индицируется статус Ref: Ext.

Setup > Settings > Traces > Detection > +PEAK

Function > Avg (Vrms), Count 10

Settings > BW > Filter Shape > Flat-top

Reference Level –15 dBm

Center Frequency 2.130 GHz; Span 5 MHz; RBW 1 kHz

7.8.4 Установить на первом генераторе СВЧ уровень –14 dBm, частоту 2.1295 GHz. Активировать выход генератора СВЧ.

7.8.5 Установить на втором генераторе СВЧ уровень –14 dBm, частоту 2.1305 GHz. Активировать выход генератора СВЧ.

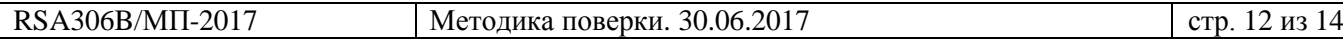

7.8.6 Поместить маркер анализатора на пик сигнала первого генератора частотой 2.1295 GHz.

Подстроить уровень на первом генераторе СВЧ так, чтобы отсчет маркера на анализаторе был равен (–20.0 ±0.1) dBm.

7.8.7 Поместить маркер анализатора на пик сигнала второго генератора частотой 2.1305 GHz.

Подстроить уровень на втором генераторе СВЧ так, чтобы отсчет маркера на анализаторе был равен (–20.0 ±0.1) dBm.

7.8.8 Поместить маркер анализатора на пик большего из двух сигналов интермодуляции (частотой 2.1285 GHz или 2.1315 GHz).

Вычислить значение уровня интермодуляции как Pim = Pm + 20 dBm и записать это значение в столбец 2 таблицы 7.8.

7.9.9 Отключить выходы генераторов СВЧ.

7.9.10 Отсоединить кабели и адаптеры от анализатора.

Таблица 7.9 – Уровень интермодуляционных искажений 3-го порядка

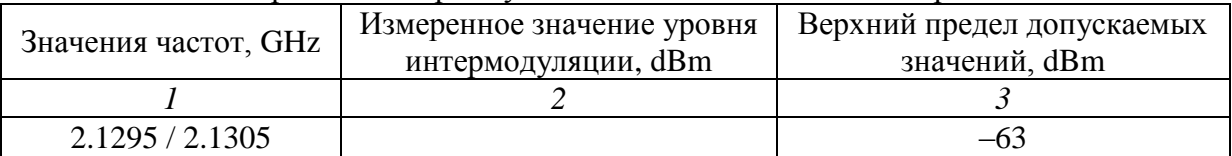

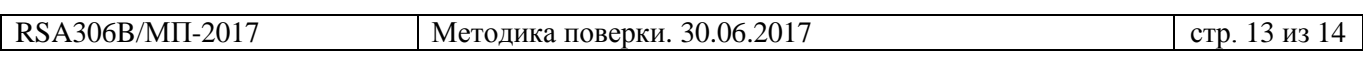

## **8 ОФОРМЛЕНИЕ РЕЗУЛЬТАТОВ ПОВЕРКИ**

### **8.1 Протокол поверки**

По завершении операций поверки оформляется протокол поверки в произвольной форме с указанием следующих сведений:

- полное наименование аккредитованной на право поверки организации;

- номер и дата протокола поверки
- наименование и обозначение поверенного средства измерения
- заводской (серийный) номер;

- обозначение документа, по которому выполнена поверка;

- наименования, обозначения и заводские (серийные) номера использованных при поверке средств измерений, сведения об их последней поверке;

- температура и влажность в помещении;

- фамилия лица, проводившего поверку;

- результаты определения метрологических характеристик по форме таблиц раздела 7 настоящего документа.

Допускается не оформлять протокол поверки отдельным документом, а результаты поверки (метрологические характеристики) указать на оборотной стороне свидетельства о поверке.

#### **8.2 Свидетельство о поверке и знак поверки**

При положительных результатах поверки выдается свидетельство о поверке и наносится знак поверки в соответствии с Приказом Минпромторга России № 1815 от 02.07.2015 г.

#### **8.3 Извещение о непригодности**

При отрицательных результатах поверки, выявленных при внешнем осмотре, опробовании или выполнении операций поверки, выдается извещение о непригодности в соответствии с Приказом Минпромторга России № 1815 от 02.07.2015 г.

Ведущий инженер по метрологии ЗАО «АКТИ-Мастер» Е.В. Маркин